#### WV Senate Problem

## **Topics**

- Create a report using the Report tool
- Modify report fields
- Create a report using the Report Wizard

### **Background Information**

This project includes information on West Virginia Senate elections from 2000 to 2014.

#### **Instructions**

**IMPORTANT:** This assignment requires the Windows version of Microsoft Office.

**IMPORTANT:** Complete the steps below in the order they are given. Completing the steps out of order may complicate the assignment or result in an incorrect result.

- 1. Download and extract the provided Data Files ZIP file. It contains the following file for use in this assignment:
  - a. **senate\_ppr\_wvsp.accdb** Information on West Virginia Senate elections [1]–[5].

| Table: Candidates |            |                                               |
|-------------------|------------|-----------------------------------------------|
| Field Name        | Type       | Description                                   |
| CandidateID       | AutoNumber | Primary. Unique identifier for the candidate. |
| District          | Number     | Number of State Senate district.              |
| Year              | Number     | Year of election.                             |
| PartyAbbrv        | Short Text | Political party abbreviation.                 |
| CandidateFirst    | Short Text | First name of candidate.                      |
| CandidateLast     | Short Text | Last name of candidate.                       |
| Raised            | Currency   | Amount of funds raised by candidate.          |
| VotesReceived     | Number     | Votes received by candidate.                  |

| Table: Districts   |            |                                                                 |
|--------------------|------------|-----------------------------------------------------------------|
| Field Name         | Type       | Description                                                     |
| RedistrictingCycle | Number     | Part of composite key. Census data year used for redistricting. |
| District           | Number     | Part of composite key. Number of State Senate district.         |
| Counties           | Short Text | List of counties or parts of counties in the district.          |
| Population         | Number     | Population of district.                                         |

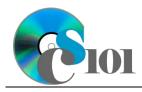

#### WV Senate Problem

| Table: <i>Elections</i> |            |                                                         |  |
|-------------------------|------------|---------------------------------------------------------|--|
| Field Name              | Type       | Description                                             |  |
| District                | Number     | Part of composite key. Number of State Senate district. |  |
| Year                    | Number     | Part of composite key. Year of election.                |  |
| RedistrictingCycle      | Number     | Redistricting cycle this election used.                 |  |
| IncumbentFirstNam       | Short Text | First name of incumbent.                                |  |
| е                       |            |                                                         |  |
| IncumbentLastName       | Short Text | Last name of incumbent.                                 |  |
| IncumbentRetired        | Yes/No     | Indication if the incumbent was not running.            |  |
| WinnerFirstName         | Short Text | First name of the winner.                               |  |
| WinnerLastName          | Short Text | Last name of the winner.                                |  |
| WinnerPctg              | Number     | Percentage of the total vote received by the winner.    |  |

| Table: <i>Parties</i> |            |                                          |
|-----------------------|------------|------------------------------------------|
| Field Name            | Type       | Description                              |
| PartyAbbrv            | Short Text | Primary key. Abbreviation of party name. |
| PartyName             | Short Text | Full text of political party name.       |

| Table: AnalysisQuestions    |            |                                           |  |
|-----------------------------|------------|-------------------------------------------|--|
| Field Name Type Description |            | Description                               |  |
| QuestionNumber              | Short Text | Primary key. Question being answered.     |  |
| Response                    | Long Text  | Response to the analysis question prompt. |  |

2. Open the **senate\_ppr\_wvsp.accdb** database in Microsoft Access.

### Create a report using the Report tool

- 3. We wish to create a report to display information on candidates fielded by each party in elections.
  - a. Using the Report tool, create a new report based on the *Query5A* query. Name the report *CandidatesFieldedSummary*.

### **Modify report fields**

- b. Change the column titles as necessary to use descriptive English words rather than the database column names.
- c. Resize the field widths and heights as necessary so that all fields are visible on a single printed page. Ensure that no text is cut-off when the fields are resized.

#### WV Senate Problem

#### Create a report using the Report Wizard

- 4. We wish to create a report to list each self-funded candidate's success.
  - a. Using the Report Wizard, create a report to show the results of the *Query4C* query. Display all fields from the query.

View by parties and sort by the candidate's last name and then by the candidate's first name, both in ascending order. Use a stepped layout and landscape page orientation. Name the report *SelfFundedCandidates*.

Ensure the full widths of all columns are visible on the report.

- 5. In the *AnalysisQuestions* table, answer the analysis question below. Respond to one question per record.
  - c. Self-funded candidates, those who do not receive any outside donations for their campaigns, generally fall into two categories. What do you think these categories might be?

**HINT:** Consider the number of votes these candidates received.

6. Run the Compact and Repair Database utility on your database. Ignore any errors you receive when running the utility.

### **Grading Rubric**

This assignment is worth 8 points. It will be graded by your instructor using this rubric:

|                         | Meets Requirements           | Does Not Meet                |
|-------------------------|------------------------------|------------------------------|
| Standard                | (8 points)                   | Requirements (0 points)      |
| Student made reasonable | Assignment is at least 70%   | Assignment is less than      |
| effort in correctly     | complete and correct, or     | 70% complete and correct,    |
| completing assignment.  | student contacted instructor | and student did not contact  |
|                         | for help on incorrect or     | instructor for assistance on |
|                         | incomplete items.            | incorrect or incomplete      |
|                         |                              | items.                       |

This rubric will be used for peer evaluation of this assignment:

|                           |                                     |                                    | Needs                                |
|---------------------------|-------------------------------------|------------------------------------|--------------------------------------|
| Standard                  | Excellent                           | Satisfactory                       | Improvement                          |
| Assignment is correct and | Assignment is at least 90% complete | Assignment is 70%-89% complete and | Assignment is less than 70% complete |
| complete.                 | and correct.                        | correct.                           | and correct.                         |

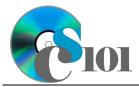

WV Senate Problem

The analysis question in Step 5c will be evaluated using this rubric:

|                       |                               | Does Not Meet                 |
|-----------------------|-------------------------------|-------------------------------|
| Standard              | Meets Requirements            | Requirements                  |
| Answer is reasonable. | Answer addresses the          | Answer does not address       |
|                       | question prompt and is        | the question prompt, is       |
|                       | factually correct or a        | factually incorrect, or is an |
|                       | reasonable interpretation of  | unreasonable interpretation   |
|                       | available data.               | of available data.            |
| Answer is supported.  | Logical rationale is provided | Logical rationale is not      |
|                       | to support the given          | provided to support the       |
|                       | answer.                       | given answer.                 |

#### References

- [1] D. E. Holmes, *West Virginia Blue Book 1999*, vol. 81. Charleston, West Virginia: West Virginia Legislature, 1999.
- [2] D. E. Holmes, *West Virginia Blue Book 2008*, vol. 90. Charleston, West Virginia: West Virginia Legislature, 2008.
- [3] D. E. Holmes, *West Virginia Blue Book 2012*, vol. 90. Charleston, West Virginia: West Virginia Legislature, 2012. Available: http://www.legis.state.wv.us/legisdocs/2012/bluebook/bluebook2012.pdf.
- [4] "Elections History & Data," West Virginia Secretary of State. Available: http://www.sos.wv.gov/elections/history/Pages/default.aspx.
- [5] "Campaign Finance Reporting System," West Virginia Secretary of State. Available: http://cfrs.wvsos.com/#/home.